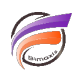

## Création de TimeSeries par le biais de cPlan

## **Description**

Un cPlan crée une vue des données. Un script cPlan est utilisé pour fusionner, filtrer et ajouter des colonnes calculées aux données cBase.

Un cPlan définit un ensemble de sources de données et de colonnes disponibles pour une utilisation dans une plongée au sein d'un client de la plateforme Diver. Étant donné que vous ne pouvez pas enregistrer un cPlan dans un client Diver, une bonne pratique consiste à concevoir une couche cPlan lorsque vous concevez le cBase . Même s'il n'est pas nécessaire, un cPlan donne de la flexibilité plus tard car il est plus facile à modifier que le cBase réel. Par exemple, des calculs peuvent être ajoutés à un cPlan longtemps après la construction du cBase.

Cette vue spécialisée vous permet de :

- Présenter une ou plusieurs entrées sous la forme d'un ensemble de données unique. Ces entrées peuvent être des cBases, des cPlans, des fichiers texte ou des tables ODBC.
- Effectuer des opérations sur les entrées telles que le filtrage des données ou l'ajout de données à l'aide de recherches / lookup.
- Définir et nommer de nouveaux calculs tels que des champs somme et des colonnes TimeSeries.
- Hériter d'un autre cPlan pour rendre disponibles des ensembles de colonnes supplémentaires.
- Ajouter des colonnes en important des calculs à partir d'un fichier.
- Ajuster la vue du cBase indépendamment du processus de construction afin de simplifier l'accès pour les utilisateurs.

Remarque : si vos utilisateurs ProDiver ont besoin de catégories de console pour regrouper les Dimensions d'un cBase, vous pouvez créer les catégories dans un DivePlan à l'aide de DiveMaster.

Le cPlan ci-dessous :

```
cplan {
   cbase-input "/cbases/ventes.cbase"
   time-series {
     date "Date"
     anchor `top(max(value("Date")))`
     summary "CA ventes"
     ranges {
       year-to-date
     }
     variations {
       previous-year {
         difference
      percent-difference<br>}
 }
     }
  }
}
```
Permet de créer 4 nouvelles colonnes : Année en cours, Année précédente, la différence et la variation en pourcentage.

Une fois le cPlan ouvert, les colonnes ne sont pas immédiatement visibles :

Aller dans Données > Sélectionner colonnes. La boite de dialogue suivante s'affiche :

Les colonnes créées par le cPlan sont celles entourées. Passer les colonnes du cPlan de la zone Disponibles à la zone Sélectionnées et désélectionner les autres.

Voici le résultat :

Les avantages de créer les TimeSeries dans un cPlan sont les suivants :

- Contrôle centralisé au-delà des TimeSeries
- Les Marques utilisent les mêmes TimeSeries

Tags

- 1. script
- 2. TimeSeries
- 3. Workbench